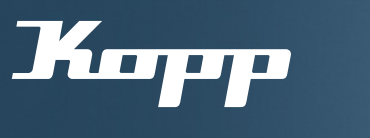

#### Bedienungsanleitung

Verknüpfung der Amazon Alexa App mit dem Kopp HomeConnect Skill

## Voraussetzungen:

 $\mathcal{\heartsuit}$  Netzwerk mit gewünschten Geräten wurde über die Kopp HomeConnect App erstellt.  $G$  Gateway ist mit Netzwerk verbunden.  $G$  Cloud-Account wurde bei Ein-

# Kostenloser Download der Amazon Alexa App unter:

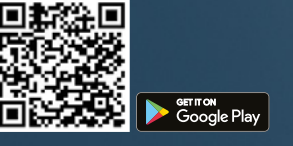

电滚波回 ñ Spownload on the

richtung des Gateway angelegt..

1 Amazon Alexa App aus dem iOS App Store oder Google Play Store kostenlos herunterladen und starten.

Wichtig: Zur Nutzung muss ein Amazon Alexa-Account erstellt werden.

Hinweis: Die Kopp HomeConnect App kann auch mit bestehender Verknüpfung zur Amazon Alexa App weiterverwendet werden.

**2** Zuerst den entsprechenden Skill in der Alexa App aktivieren, um die Geräte aus der Kopp HomeConnect App über die Alexa App sowie mit Sprachsteuerung steuern zu können.

Register "Mehr" in der unteren Menüleiste der Alexa App wählen, um in den Bereich der "Skills und Spiele" zu gelangen.

3 Im Bereich der Skills den Suchbegriff "Kopp HomeConnect" eingeben, um den entsprechenden Skill zu finden und zu aktivieren. Zum Verknüpfen des Skills den Button "Zur Verwendung aktivieren" wählen.

Hinweis: Der Skill trägt das gleiche Logo, wie die App auf dem Endgerät.

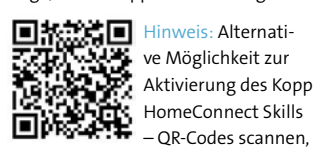

um direkt zum entsprechenden Skill zu gelangen.

4 Es ist eine Kontoverknüpfung zur Cloud der Kopp HomeConnect App nötig, um diesen Kopp Skill verwenden zu können. Nachdem der Skill aktiviert wurde, erscheint folgendes Login-Fenster. Login-Daten eintragen, die in der Kopp App verwenden werden.

Hinweis: Der verwendete Cloud-Account kann in der Kopp HomeConnect über die Verbindungs- und Netzwerkeinstellungen abgerufen/eingesehen werden.

5 Nach erfolgreichem Login sucht die Alexa App die Geräte, die im Netzwerk/mit der Cloud verbunden sind.

Anweisungen in der Alexa App folgen, um die Geräte dort einzurichten.

6 Sobald die Geräte eingerichtet wurden, können diese über die Amazon Alexa App gesteuert werden.

Bei Verknüpfung der Amazon Alexa App mit entsprechenden Amazon Echo kann die Sprachsteuerung auch ohne Endgerät genutzt werden.

## Folgende Sprachsteuerungsmöglichkeiten sind mit dem Skill möglich:

#### Lichtsteuerung:

 $\rightarrow$  Alexa, schalte "Deckenbeleuchtung" ein/aus.  $\rightarrow$  Alexa, stelle "Treppenlicht" auf

45 Prozent.  $\rightarrow$  Alexa, stelle mein "Küchenlicht"

heller.  $\rightarrow$  Alexa, dimme die "Gartenbeleuchtung" auf 30 Prozent.

 $\rightarrow$  Alexa, setze das "Treppenlicht" auf blau. (RGB/RGBW-Steuerung)  $\rightarrow$  Alexa, Licht in der Küche auf warmweiß/kaltweiß stellen.

(Tunable White-Steuerung)

#### Gerätesteuerung:  $\rightarrow$  Alexa, schalte Ladestation ein

# Beschattungssteuerung:

 $\rightarrow$  Alexa, stelle Wohnzimmer Rollladen auf 50 Prozent

Die Gerätenamen bezieht sich auf den Namen, welcher in der KoppHomeConnect App vergegeben wurde, bzw. in der Alexa App angepasst wurde. Sollten Sie die Geräte über den Raumnamen steuern wollen (z. B. "Alexa, schalte das Licht in der Küche ein"), so kann dies über Smart Home-Gerätegruppen in der Alexa App realisiert werden.

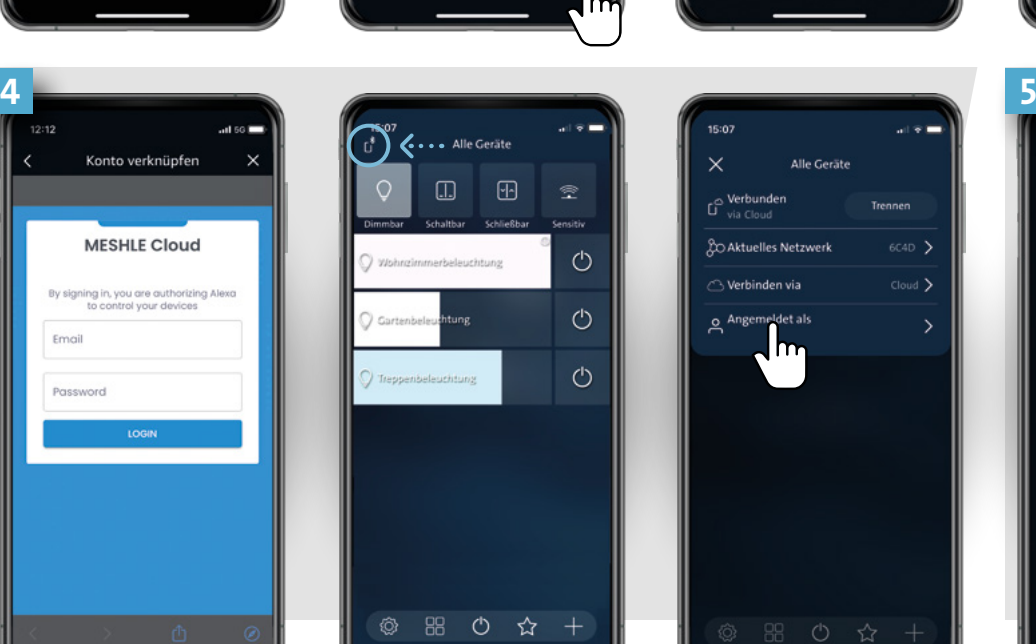

alexa

Emni

 $\Box$  Mu

.<br>1ehr darüber erfahren, was

 $\overline{\mathbf{c}}$ 

**Nexa alles kann** 

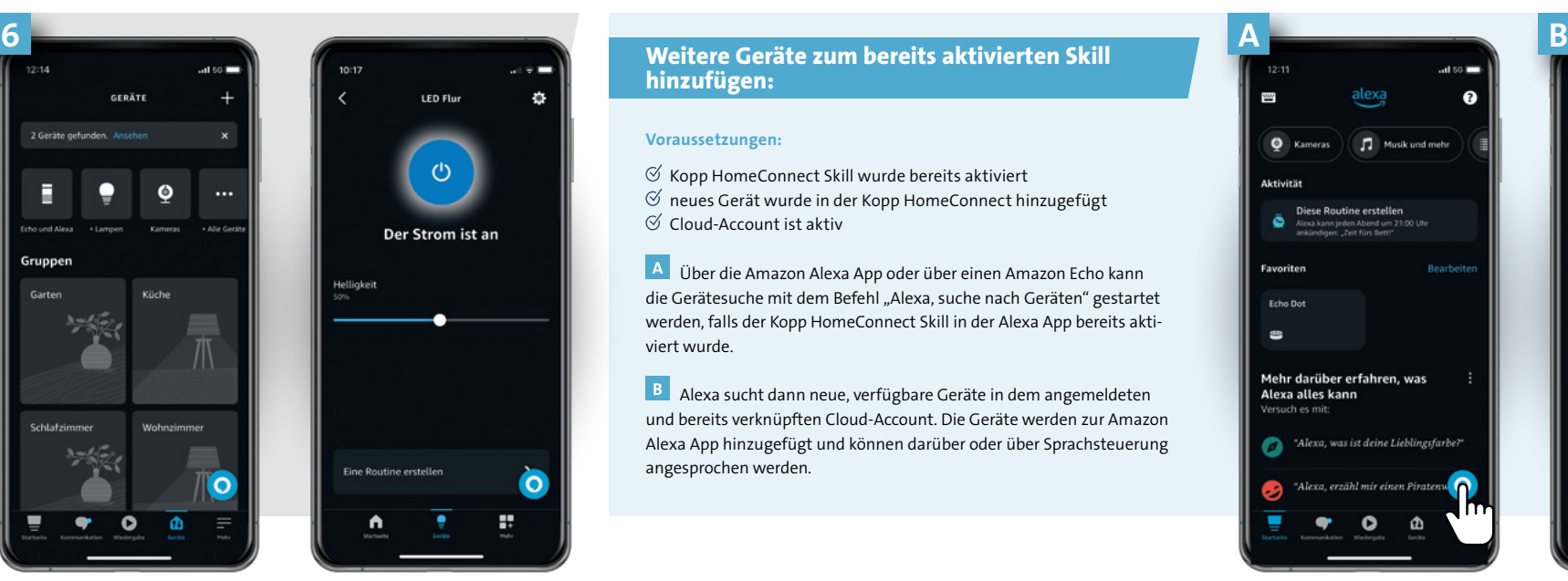

Alle Gerät للمستنا **20 Aktuelles Netzwer**  $C$ loud  $\overline{C}$ S Verbinden via  $o$  An

 $\bullet$   $\overline{ }$ 

 $\sum$  Erinne

Wecker<br>and Timer

 $\odot$  skills

 $\bullet$ 

 $\phi$ 

Musik und mehr

 $\equiv$  Listen u

**Bill** Kalen

<sup>2</sup> Einstell

 $\bigcap$  Aleinit Strugglauf

hinzufügen:

MEHR ZU ALEXA

 $\bullet$ 

**KONTOVERKNÜPFUN** 

 $\bigcirc$  and  $\bigcirc$ 

Ihr Kopp HomeConnect-<br>Konto wurde erfolgreich

verknüpft.

 $\phi$ 

**Lokale Suche** 

Details

 $\overline{\mathbf{Q}}$ 

#### Voraussetzungen:

 $\mathcal C$  Kopp HomeConnect Skill wurde bereits aktiviert  $\mathcal O$  neues Gerät wurde in der Kopp HomeConnect hinzugefügt  $\mathcal O$  Cloud-Account ist aktiv

A Über die Amazon Alexa App oder über einen Amazon Echo kann die Gerätesuche mit dem Befehl "Alexa, suche nach Geräten" gestartet werden, falls der Kopp HomeConnect Skill in der Alexa App bereits aktiviert wurde.

B Alexa sucht dann neue, verfügbare Geräte in dem angemeldeten und bereits verknüpften Cloud-Account. Die Geräte werden zur Amazon Alexa App hinzugefügt und können darüber oder über Sprachsteuerung angesprochen werden.

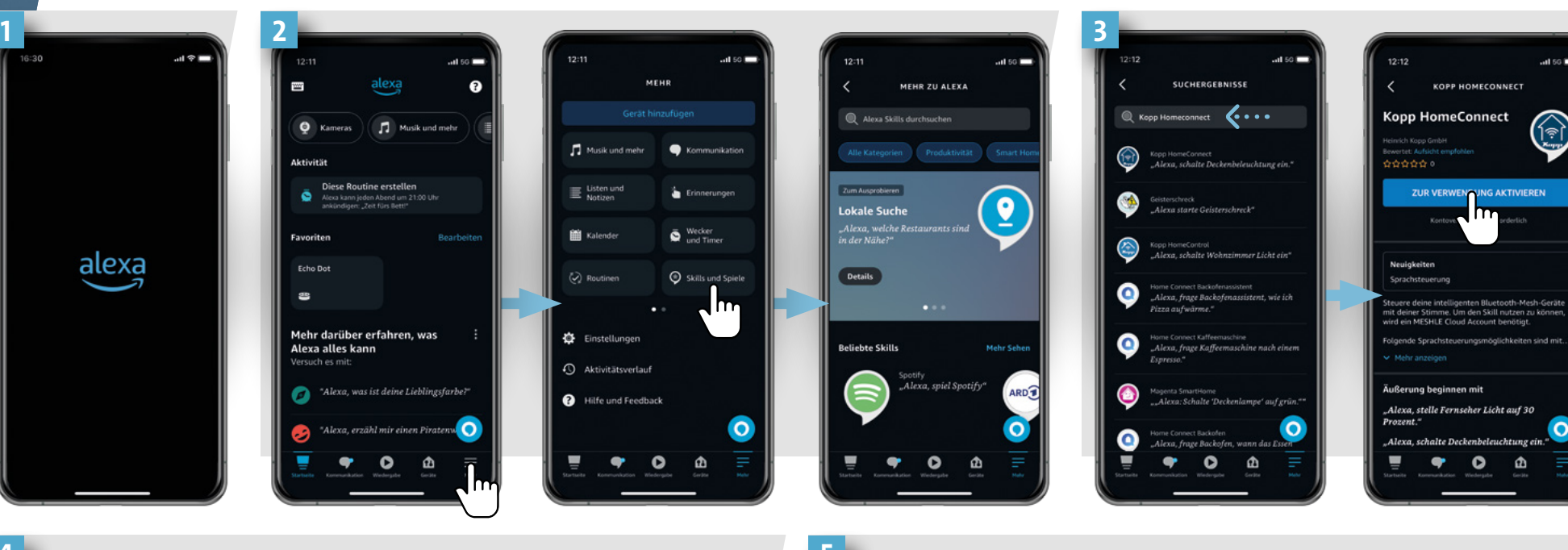

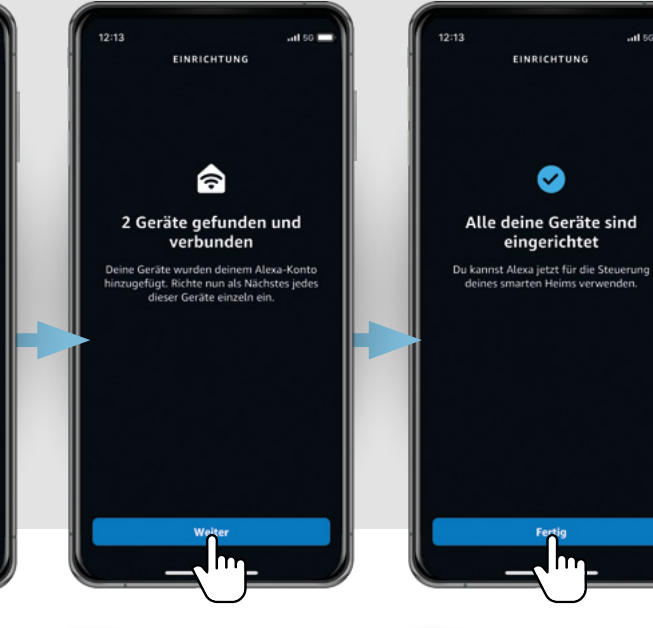

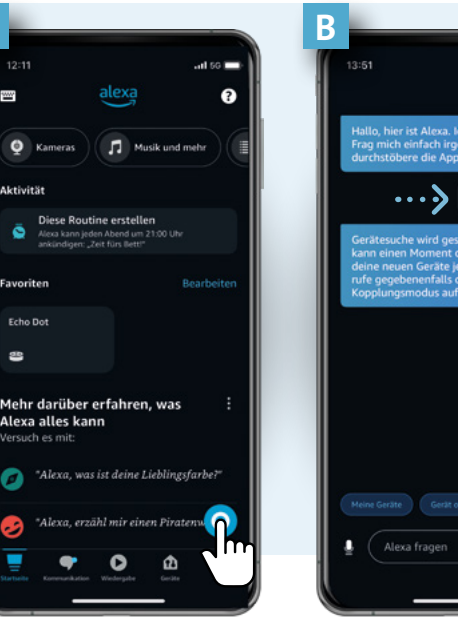

Clever sein.

 $\overline{a}$ 

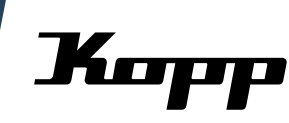

**EINRICHTUN** 

◎

eingerichtet

Alexa, suche Gerät

Heinrich Kopp GmbH Alzenauer Straße 68 D-63796 Kahl/Main Fax: +49 6188 8669

Kopp einschalten. Tel.: +49 6188 40-0 E-Mail: vertrieb@kopp.eu www.kopp.eu

2023/12